# GPS H66 Uživatelský manuál

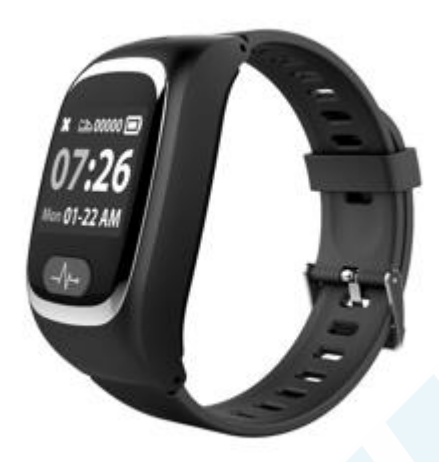

#### ění! Toto zařízení nenahrazuje zdravotnické pomůcky, které používá lékařský personál. Je pomůcku pro orientační měření krevního tlaku a tepové frekvence.

### 1. POPIS VÝROBKU 2. POPIS DISPLEJE

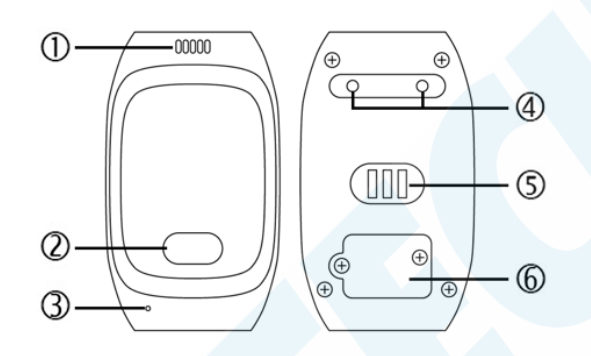

- 1. Reproduktor 1. Měření kroků
- 2. Ovládací tlačítko/SOS tlačítko 2. Čas
- 3. Mikrofon 3. Datum
- 

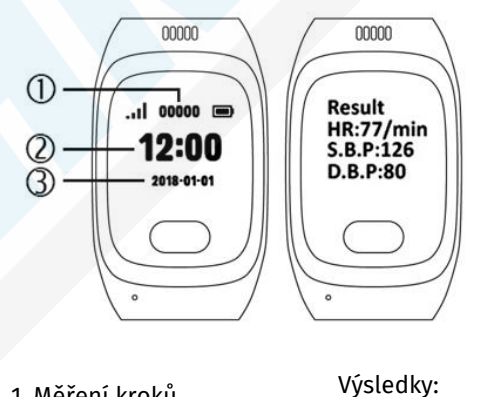

- 
- 
- 
- 
- **in** úroveň nabití baterie

HR: Tepová frekvence Krevní tlak: 4. Magnetické kontakty pro nabíjení síla GSM signálu S.B.P.: Nejvyšší hodnota D.B.P: Nejnižší

5. Senzor pro měření hodnota 6. Kryt SIM karty

## 3. VKLÁDÁNÍ SIM KARTY

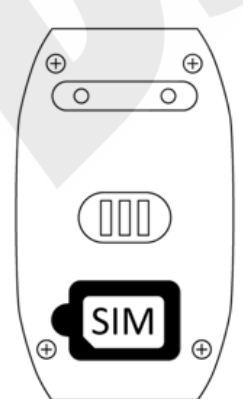

V balení by se měl nacházet malý šroubováček. Odšroubujte dva šroubky krytu a otevřete kryt. Vložte SIM kartu pozlacenými kontakty dolu.Přišroubujte zpět kryt.  $\Theta$ 

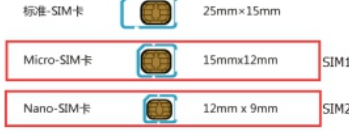

### Jakou SIM kartu použít?

Hodinky podporují SIM karty s 2G sítí. Můžete použít jakéhokoliv operátora s tím, že musí být ze SIM karty odstraněn PIN kód a smazány všechny kontakty (POZOR! I na nové SIM kartě je kontakt na operátora, sanitku, PČR...to vše SMAŽTE!). K tomu využijte mobilní telefon.

SIM karta MUSÍ být datová, spotřeba dat je měsíčně cca. 30mb/měs. stačí se tedy s operátorem domluvit na co nejnižším možném tarifu, nebo můžete využívat dobíjecí SIM kartu na kredit, pouze se informujte zda-li má karta data aktivní, případně je aktivujte a ohlídejte si dostatečný kredit.

# **ZAPÍNÁNÍ HODINEK:**

Podržte tlačítko po dobu 3 sekund, nebo dokud se nerozsvítí displej.

## 4. NABÍJENÍ:

Zapojte USB kabel do USB adaptéru (není součástí balení, můžete použít USB adaptér od mobilního telefonu). Na druhém konci kabelu se nachází magnetické kontakty, ty stačí přiložit ke kontaktům na zadní straně hodinek a nabíječka se sama přichytí.

Jsou-li hodinky zapnuté, položte je displejem dolu, aby nedošlo k nechtěnému uvolnění nabíječky. Ujistěte se, že se na senzoru nenachází žádné objekty.

### 5. FUNKCE:

#### Spuštění alarmu (SOS):

Podržením tlačítka po dobu 3 sekund spustíte SOS alarm. Hodinky začnou vytáčet Vámi nastavená telefonní čísla. (nastavit lze až 3 SOS telefonní čísla)

#### Měření krevního tlaku, tepu:

Krátce stiskněte tlačítko a opakovanými krátkými stisky listujte v menu hodinek, dokud se nezobrazí ikona srdce. Nechte tuto položku zobrazenou a čekejte, k měření dojde automaticky už je zobrazením této ikony.

Realizace a příjem hovorů:

Krátkými stisky tlačítka přejděte v menu hodinek na jméno kontaktu (jména kontaktů se nastavují v aplikaci, poté jsou zobrazena v menu hodinek). Podržte tlačítko déle a hodinky začnou na Vámi zvolený kontakt telefonovat.

Hovor ukončíte krátkým stiskem tlačítka. Příchozí hovory jsou signalizovány melodií a vibracemi hodinek,

Pro příjem hovoru stačí krátce stisknout tlačítko.

## **VYPÍNÁNÍ HODINEK:**

Krátkými stisky tlačítka přejděte v menu na položku OFF. Podržte tlačítko déle a hodinky se vypnou.

## 6. STAŽENÍ A INSTALACE APLIKACE:

Ve Vašem mobilním telefonu otevřete aplikaci Obchod Play (Android) nebo AppStore (iOS) zadejte do vyhledávání "Ai Care" nebo použijte QR kód níže.

UPOZORNĚNÍ! Při pravidelných údržbách se může stát, že aplikace dočasně z obchodu zmizí, nebo naopak nebude fungovat QR kód. Toto nejsme schopni ovlivnit, ale byli jsme ujištěni, že vždy bude fungovat alespoň jedna varianta pro instalaci aplikace.

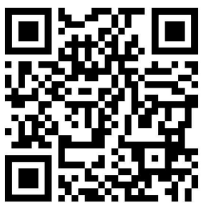

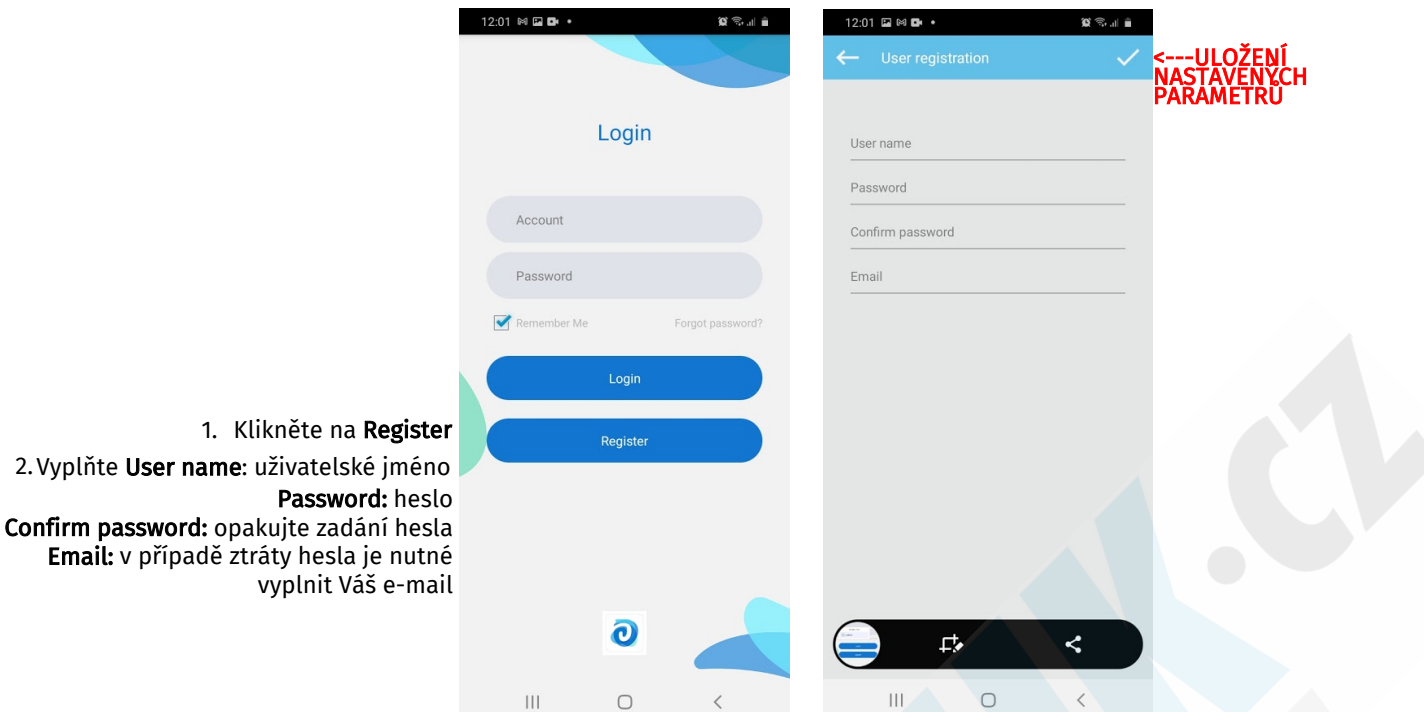

Po úspěšné registraci zadejte do pole Accout Vaše nové uživatelské jméno a do pole Password heslo. Potvrďte tlačítkem Login.

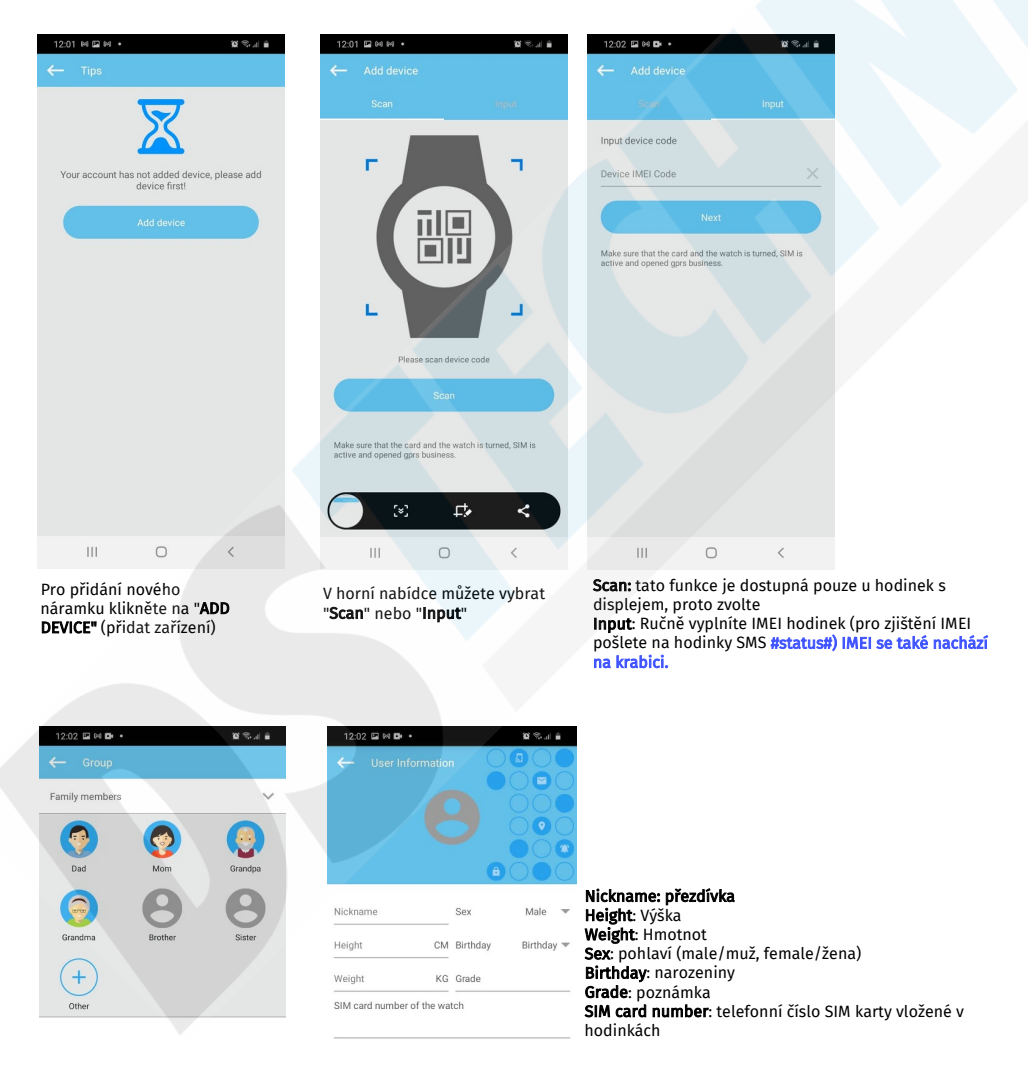

#### $\bar{\bar{\Pi}}$  $\circ$

Email: v případě

Vyberte kdo bude náramek nosit. Pokud chcete nastavit vlastní jméno tapněte na<br>"**Other**" a vyplňte

 $\bigcirc$  $\rm III$  $\langle$ Tyto položky jsou nepovinné. Můžete pokračovat tlačítkem "Complete" nebo vyplňte údaje.

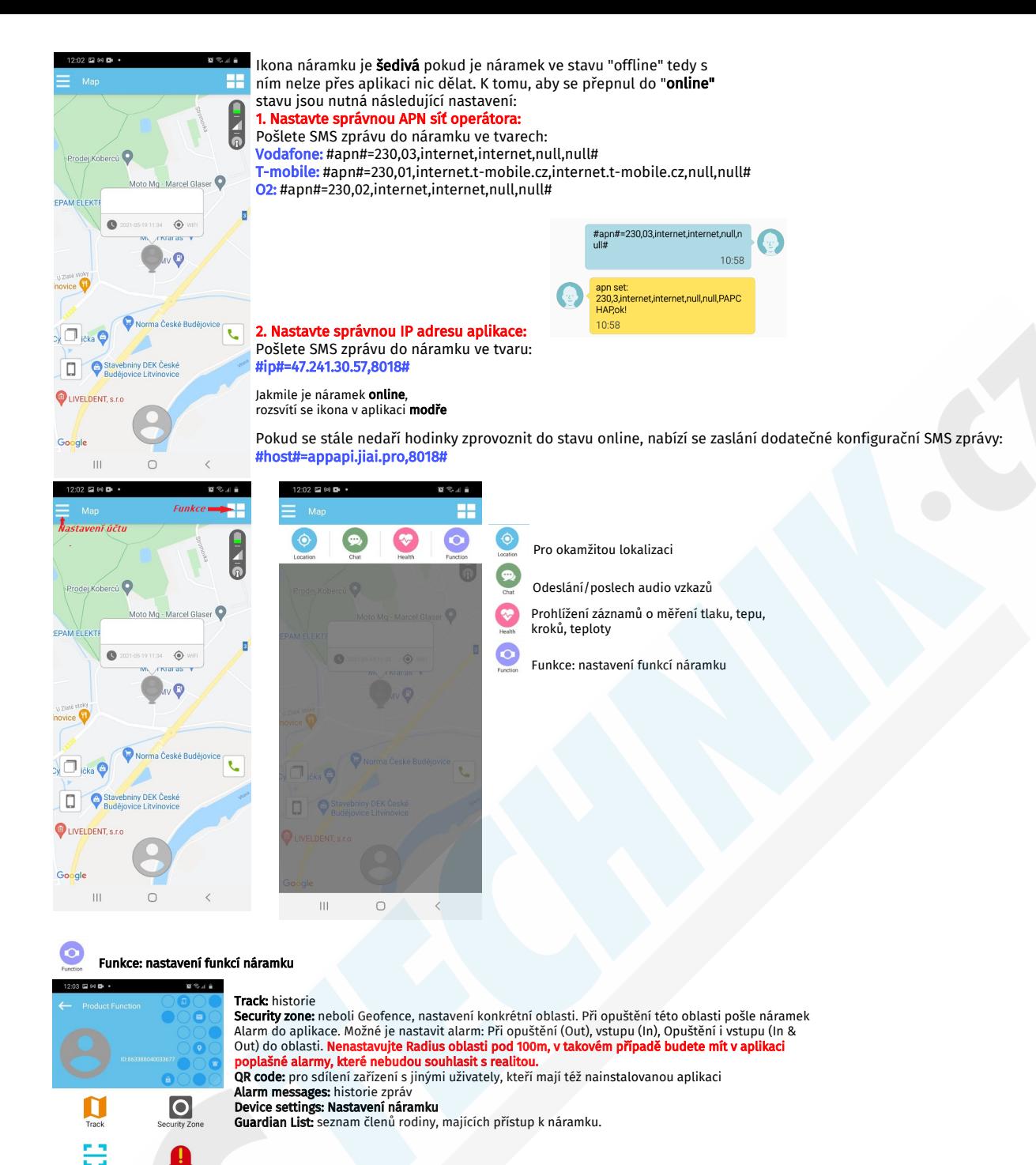

#### $\bullet$ Nastavení hodinek:

 $\bullet$ 

 $\mathbf{H}$ 

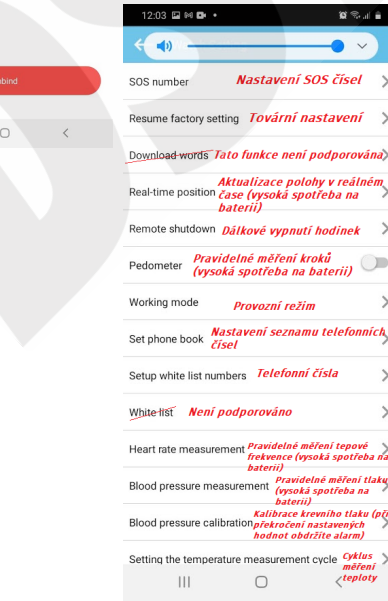

**Provozní režimy:**<br>Normal mode - zde hodinky aktualizují polohu pravidelně v 15 minutových<br>intervalech - výdrž 2-3 dny<br>muturách (v tomto režimu vydrží hodinky nejdéle) - výdrž je 3 - 5 dní<br>minutách (v tomto režimu vydrží h 1 den - tento režim můžete použít v případě že je nutné rychle a přesně hodinky lokalizovat

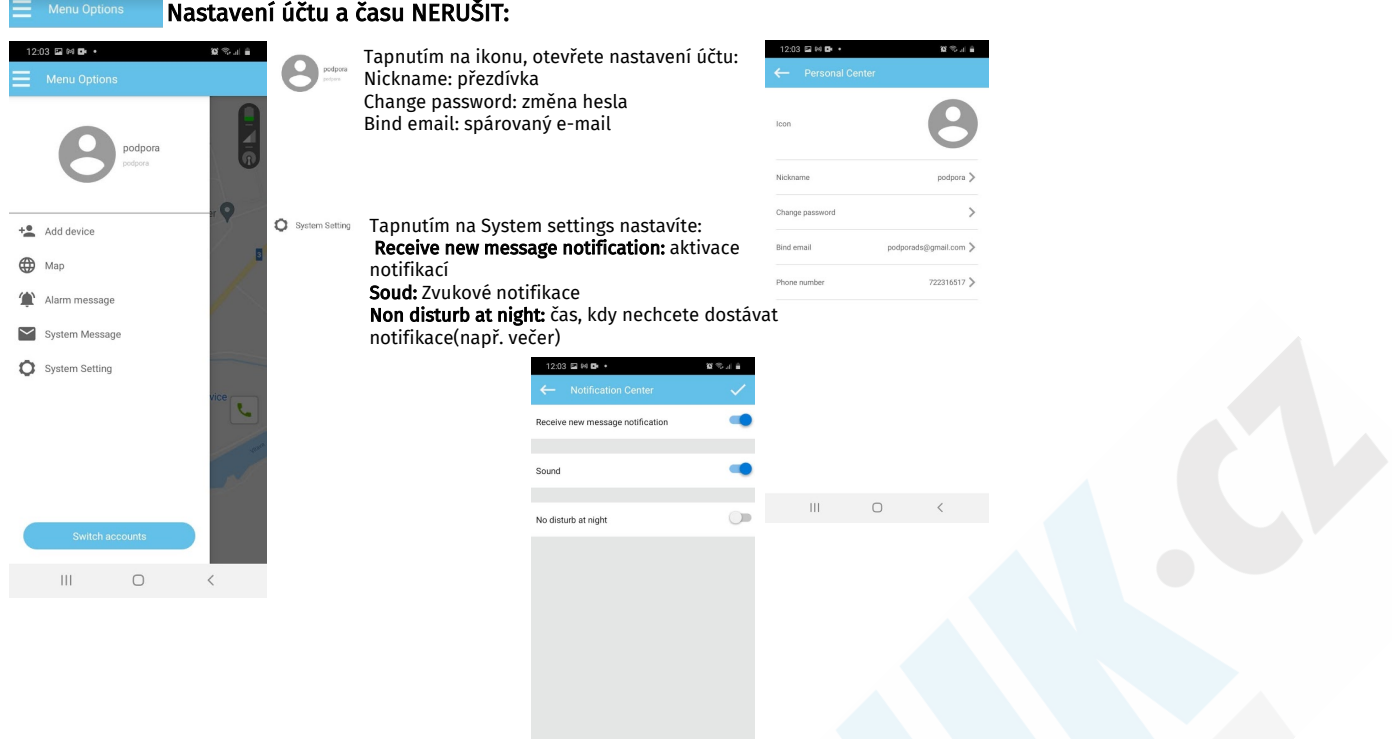